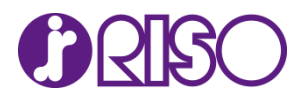

## **Microsoft Edge からのドライバーダウンロードについて**

掲載日: 2023 年 4月 27 日

平素より当社製品をご愛用いただきまして、誠にありがとうございます。

Microsoft Edge を使用して当社プリンタードライバーのダウンロードを行うと「一般的にダウンロード されていません」と表示されることがあります。

Microsoft Edge のセキュリティ機能によるメッセージであり、メッセージが表示された場合でも当社 ダウンロードサイトからダウンロードするファイルに問題はありません。

メッセージが表示された場合は、以下の手順にしたがってダウンロードを行ってください。

## ■手順

1. 表示されたメッセージにカーソルを合わせると、メッセージの右側に[…]アイコンが表示されます。

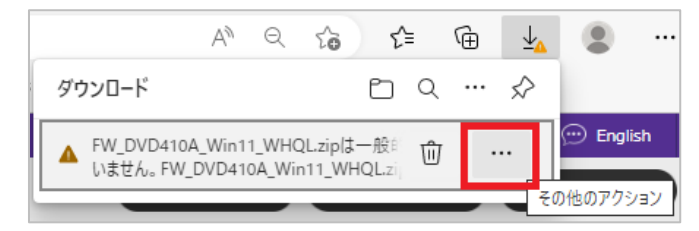

2. […]アイコンをクリックし、[保存]をクリックします。

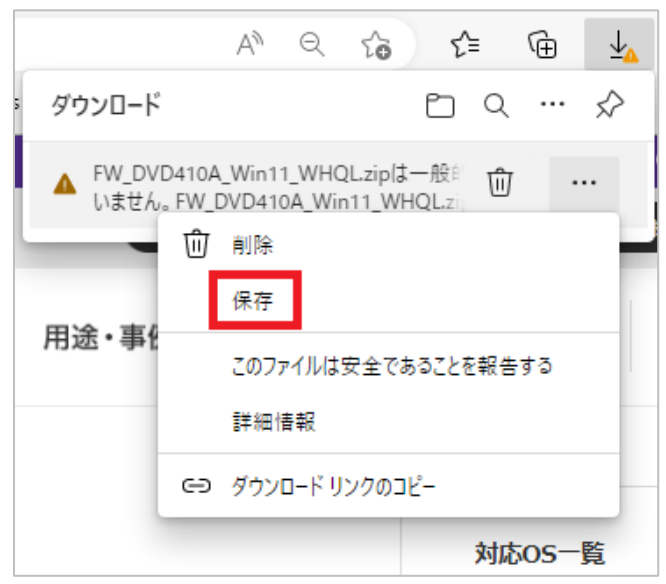

3. 「信頼できることを確認してください」と表示されますので[詳細表示]をクリックします。

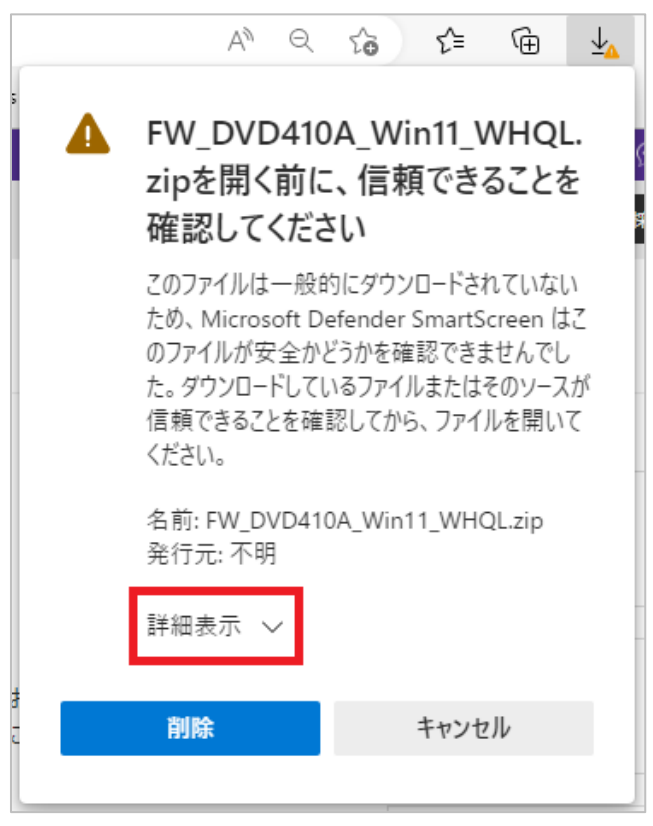

4. [保持する]をクリックします。

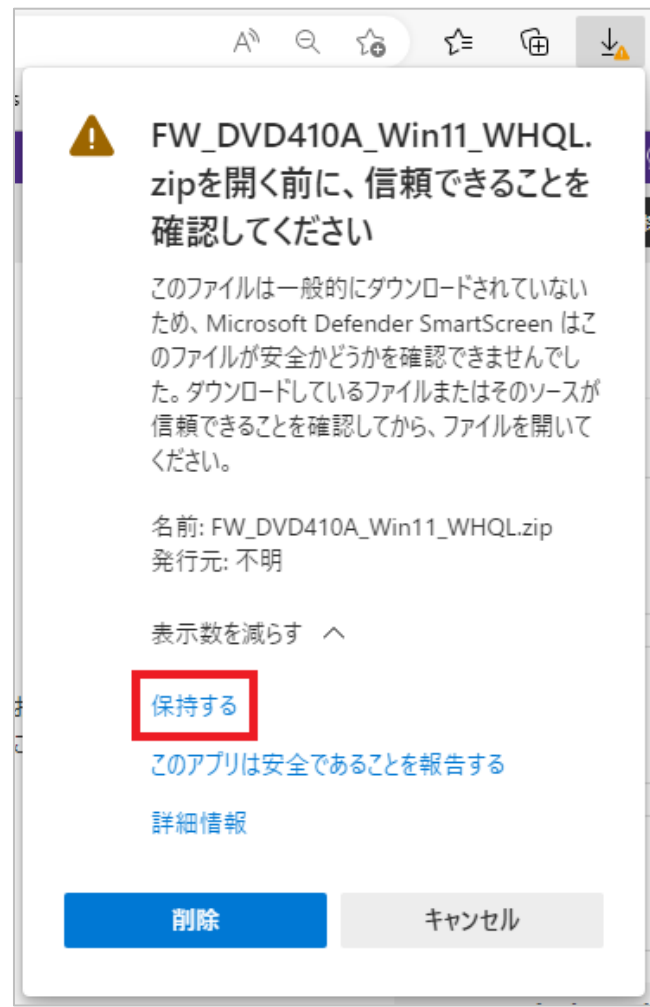